### **Outline**

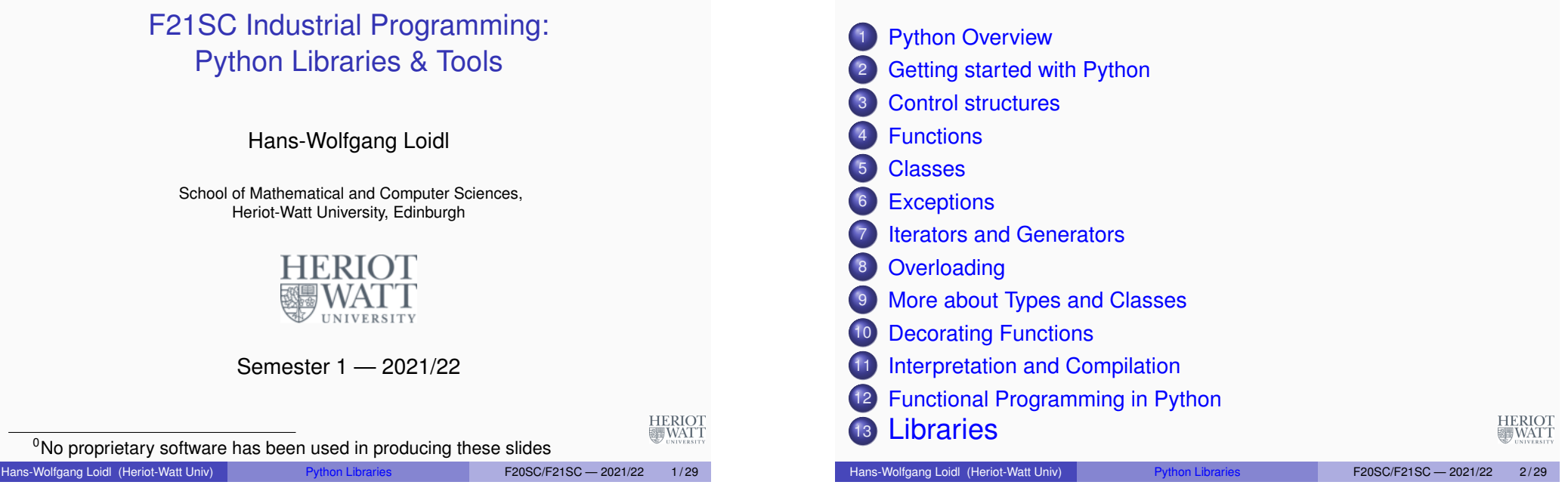

### String libraries and regular expressions

- Python, as many scripting languages, has powerful support for **regular expressions**
- Regular expression can be used to search for strings, replace text etc
- The syntax for regular expression is similar across languages
- For working experience with regular expressions, see this section of the Linux Introduction or these slides on regular expressions.
- There are many good textbooks on regular expressions around.

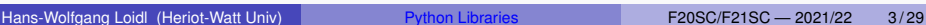

**HERIOT** 

| WATT

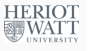

Selected library functions

- [One of the main reas](#page-3-0)ons why Python is successful is the rich set of libraries
- This includes standard libraries, that come with a Python distribution, but also third-party libraries
- Prominent third-party libraries are:
	- $\blacktriangleright$  JSON
	- $\blacktriangleright$  matplotlib
	- $\blacktriangleright$  tkinter
	- $\blacktriangleright$  numpy  $\blacktriangleright$  scipv
	- $\blacktriangleright$  sympy
	- $\blacktriangleright$  pandas

### Basic usage of string libraries and regular expressions

Examples of regular expressions in Python

- **To access the regular expression library use:** import re
- To **search** for a substr in str use: re.search(substr,str)
- To **replace** a pattern by a repstr in string use: re.sub(pattern, repstr, string)
- To **split** a stringstring into sep-separated components use: re.split(pattern,string)
- Check the Python library documentation for details and more functions.

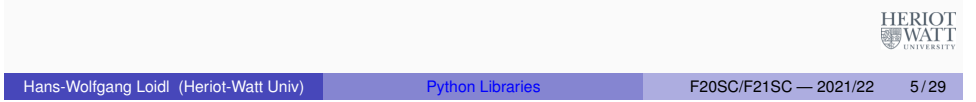

## Examples of regular expressions in Python

### Read from a file, split the line, and print one element per line

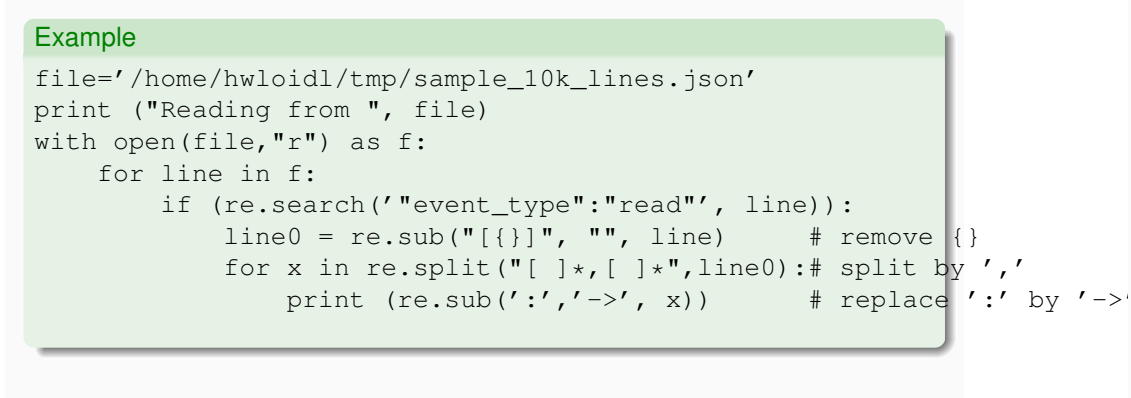

#### Read from a file, print all lines with 'read' event types:

#### Example file='/home/hwloidl/tmp/sample\_10k\_lines.json' print ("Reading from ", file) with open(file, "r") as f: for line in f: if (re.search('"event\_type":"read"', line)): print (line)

Pick-up the code from the sample sources section

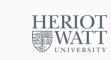

Hans-Wolfgang Loidl (Heriot-Watt Univ) **Python Libraries F20SC/F21SC — 2021/22** 6/29

### Saving structured data with JSON

- JSON (JavaScript Object Notation) is a popular, light-weight data exchange format.
- Many languages support this format, thus it's useful for data exchange across systems.
- It is much ligher weight than XML, and thus easier to use.
- $\bullet$  json.dump(x, f) turns x into a string in JSON format and writes it to file f.
- $\bullet$  x = json. load (f) reads x from the file f, assuming JSON format.
- **For detail on the JSON format see: http://json.org/**

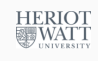

**HERIOT** 

**WATT** 

### JSON Example

### Visualisation using matplotlib

#### Example

tel = dict( $($  ( $'$  quido', 4127),  $($  'jack', 4098)]) ppTelDict(tel) # write dictionary to a file in JSON format

json.dump(tel, fp=open(jfile,'w'), indent=2) print("Data has been written to file ", jfile);

# read file in JSON format and turn it into a dictionary tel\_new = json.loads(open(jfile,'r').read()) ppTelDict(tel\_new)

# test a lookup the name =  $"Billy"$ printNoOf(the\_name,tel\_new);

Hans-Wolfgang Loidl (Heriot-Watt Univ) **Python Libraries F20SC/F21SC — 2021/22** 9/29

**BEF VV/A1** 

HERIOT<br>WATT

### Examples of using matplotlib

The following code displays a histogram in horizontal format, with hard-wired data:

#### Example

```
import matplotlib.pyplot as plt
...
# # horizontal bars: very simple, fixed input
plt.barh([1,2,3], [22,33,77], align='center', alpha=0.4)
# indices values
plt.show()
```
Pick-up the code from Sample [sources \(simple](http://matplotlib.org/index.html) histo.py)

matplotlib is a widely used library for plotting data in various kinds of formats. Advantages of the library are

- It supports a huge range of graphs, such as plots, histograms, power spectra, bar charts, errorcharts, scatterplots etc
- It provides interfaces to external tools such as MATLAB
- It is widely used and well-documented
- For detailed documentation see: Matplotlib documentation

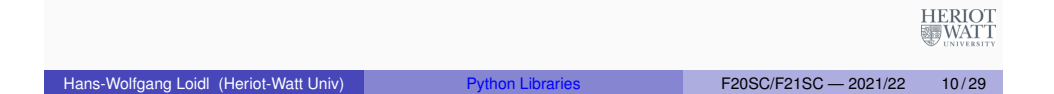

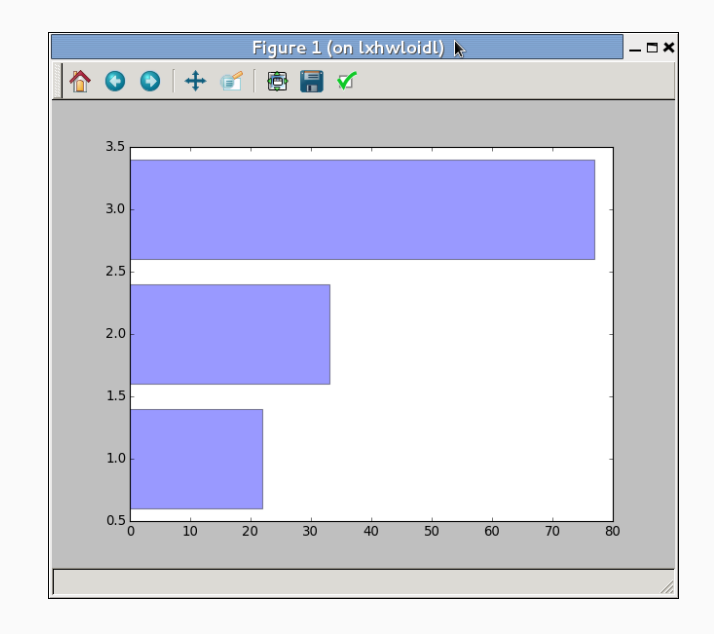

HERIOT<br>WATT

<span id="page-3-0"></span>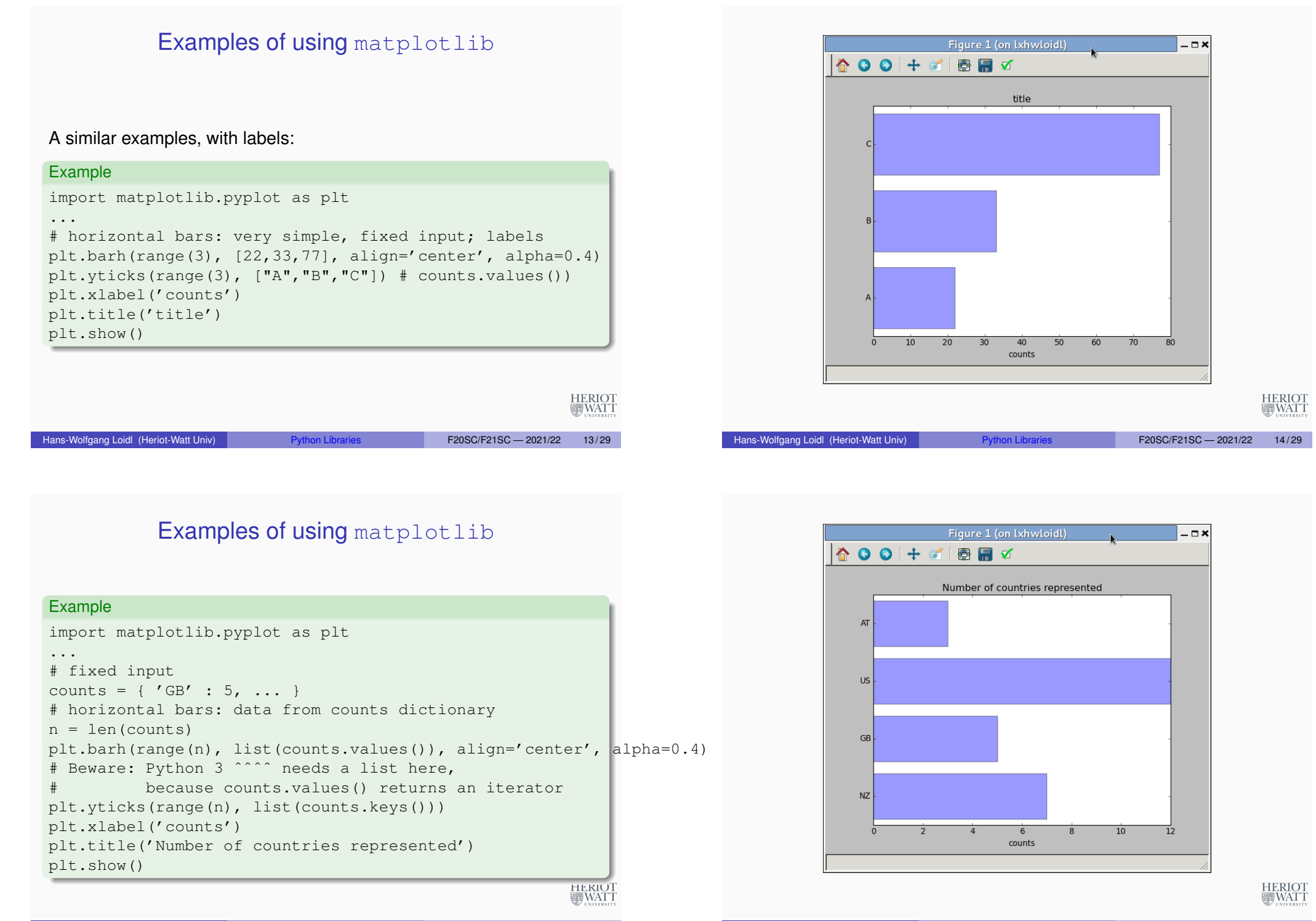

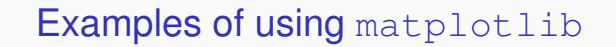

A function, showing a histogram either horizontally or vertically:

```
Example
def show histo(dict, orient="horiz", label="counts", title="title"):
    """Take a dictionary of counts and show it as a histogram."""
   if orient=="horiz": # NB: this assigns a function to bar_fun!
        bar_fun = plt.barh; bar_ticks = plt.yticks; bar_label = plt.xl
    elif orient=="vert":
        bar fun = plt.bar; bar ticks = plt.xticks ; bar label = plt.yl
    else:
        raise Exception("show histo: Unknown orientation: 8s ".format
    n = len(dict)bar fun(range(n), list(dict.values()), align='center', alpha=0.4)
    bar ticks(range(n), list(dict.keys())) # NB: uses a higher-order
    bar_label(label)
    plt.title(title)
    plt.show()
```
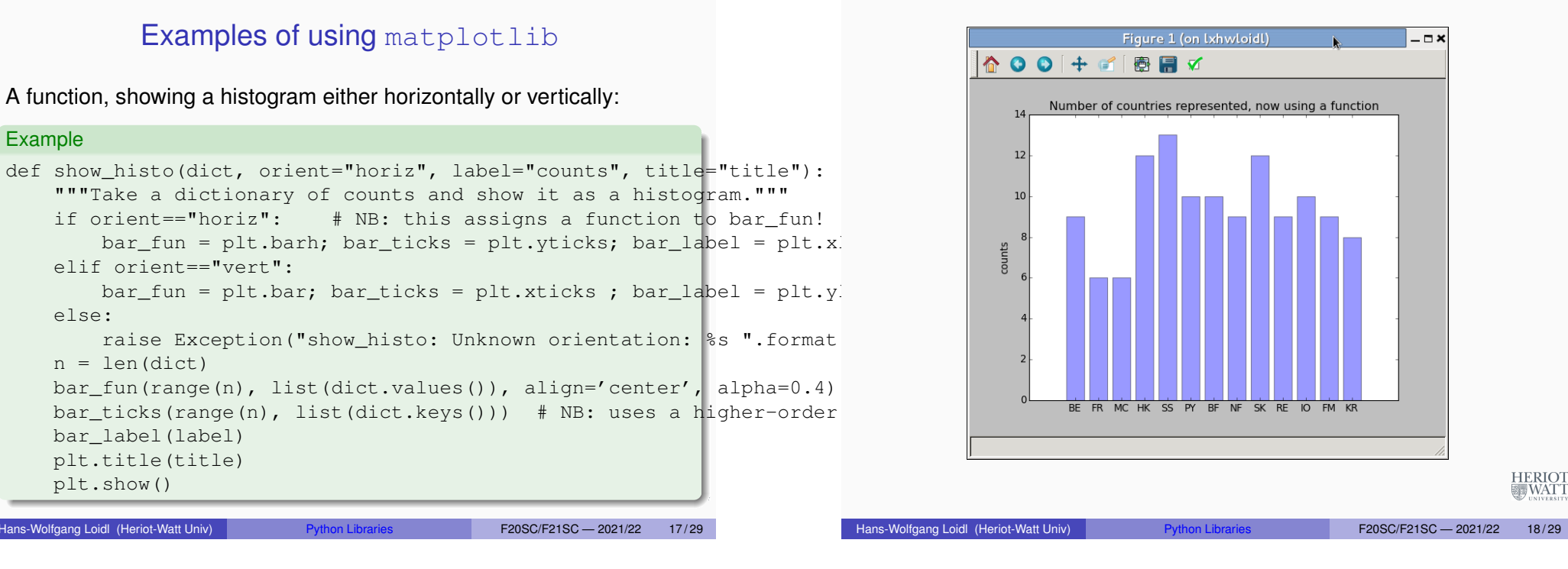

A basic GUI library for Python: tkinter

- $\bullet$  tkinter is a basic library for graphical input/output
- It has been around for a long time, and is well supported
- It uses the Tcl/TK library as backend
- It features prominently in textbooks such as: Mark Lutz, *"Programming Python."* O'Reilly Media; 4 edition (10 Jan 2011). ISBN-10: 0596158106.
- For details and more examples see: the example ocumentation

For examples see Sample Source[s \(feet2meter.py\)](https://docs.python.org/3.4/library/tkinter.html)

### Example of using tkinter

#### Example

```
from tkinter import ttk
...
root = Tk() \# create a GUI objroot.title("Feet to Meters") # set its title etc
mainframe = ttk.Frame(root, padding="3 3 12 12") \# formatting et
...
feet = StringVar() # define a string GUI obj
meters = StringVar() # define a string GUI obj
feet entry = ttk.Entry(mainframe, width=7, textvariable=feet)
feet entry.grid(column=2, row=1, sticky=(W, E))
```
ttk.Label(mainframe, textvariable=meters).grid(column=2,  $row=2$ , ttk.Button(mainframe, text="Calculate", command=calculate).grid(

HERIOT<br>WATT

### Example of using the inter (cont'd)

### **Threading**

#### Example

ttk.Label(mainframe, text="feet").grid(column=3, row=1, sticky=W) ...

for child in mainframe.winfo children(): child.grid configure(padx=5,

```
feet entry.focus()
root.bind('<Return>', calculate)
```
root.mainloop() # start it

```
# ---def calculate(*args):
     try:
         value = float(feet.get())meters.set((0.3048 \times \text{value} \times 10000.0 + 0.5)/10000.0)except ValueError:
          pass
Hans-Wolfgang Loidl (Heriot-Watt Univ) Python Libraries F20SC/F21SC — 2021/22 21/29
```
## Computational Mathematics and Statistics

Sage is a free open-source mathematics software system licensed under the GPL

- It supports many computer algebra systems: GAP, Maxima, FLINT, etc
- It supports other powerful scientific engines: R, MATLAB, etc
- It includes many Python libraries for scientific computing: NumPy, SciPy, matplotlib, etc
- Python is used as **glue-ware**, all the (heavy) computation is done in the external libraries.

```
import threading, zipfile
class AsyncZip(threading.Thread):
    def __ init (self, infile, outfile):
        threading.Thread.__init__(self)
        self.infile = infile
        self.out file = outfiledef run(self):
        f = zipfile.ZipFile(self.outfile, 'w', zipfile.ZIP_DEFLA)f.write(self.infile)
        f.close()
        print('Finished background zip of:', self.infile)
background = AsyncZip('mydata.txt', 'myarchive,zip')background.start()
print('The main program continues to run in foreground.')
background.join() # Wait for the background task to finish
print ('Main program waited until background was done.'HERIOT
Hans-Wolfgang Loidl (Heriot-Watt Univ) Python Libraries F20SC/F21SC — 2021/22 22/29
```
## Example Sage Session doing Symbolic Computation

#### Example

```
sage: f = 1 - \sin(x)^2sage: integrate(f, x).simplify_trig()
  1/2*sin(x)*cos(x) + 1/2*xsage: print maxima(integrate(f, x).simplify_trig())
                                cos(x) sin(x) x------------- + -
                                      2 2
sage: f.differentiate(2).substitute({x: 3/pi})
2 * sin(3/pi)^2 - 2 * cos(3/pi)^2sage: print maxima(f.differentiate(2).substitute(\{x: 3/pi\}))
                                 2 3 2 3
                            2 \sin (---) - 2 \cos (---)%pi %pi
                                                        WATT
Hans-Wolfgang Loidl (Heriot-Watt Univ) Python Libraries F20SC/F21SC - 2021/22 24/29
```
**HERIOT WATT** 

### Numerical Computation using the numpy library

### Numerical Computation Example: numpy

- numpy provides a powerful library of mathematical/scientific operations
- Specifically it provides
	- $\triangleright$  a powerful N-dimensional array object
	- $\triangleright$  sophisticated (broadcasting) functions
	- $\triangleright$  tools for integrating C/C++ and Fortran code
	- $\triangleright$  useful linear algebra. Fourier transform, and random number capabilities
- For details see: numpy documentation

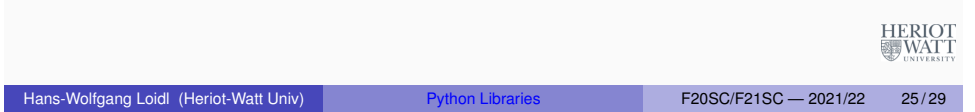

### pandas: powerful Python data analysis toolkit

pandas is a powerful Python data analysis toolkit.

- It provides functions for constructing frames that can be accessed and manipulated like data-base tables.
- This is similar in spirit to C#'s LINQ sub-language.
- The focus is on **data manipulation**, not on statistics or scientific computing (the libraries above).

#### Example

```
import numpy as np
ml = np.array([ [1, 2, 3],[7,3,4] ]); # fixed test input
\# m1 = np.zeros((4,3), int); \# initialise a matrix
r1 = np.ndim(m1); # get the number of dimensions for matrix
m, p = np.shape(m1); # no. of rows in m1 and no. of cols in m
# use range(0,4) to generate all indices
# use m1[i][j] to lookup a matrix element
```
print ("Matrix m1 is an ", r1, "-dimensional matrix, of shape ",

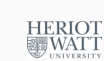

### SciKit: Machine Learning in Python

Hans-Wolfgang Loidl (Heriot-Watt Univ) **Python Libraries F20SC/F21SC** — 2021/22 26/29

SciKit is a Python library and toolkit for **Machine Learning** Sales pitch:

- Simple and efficient tools for data mining and data analysis
- Accessible to everybody, and reusable in various contexts
- Built on NumPy, SciPy, and matplotlib
- Open source, commercially usable BSD license

See also this LinkedIn Learning Course

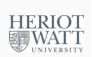

**HERIOT** 

**冒WATT** 

# Further reading

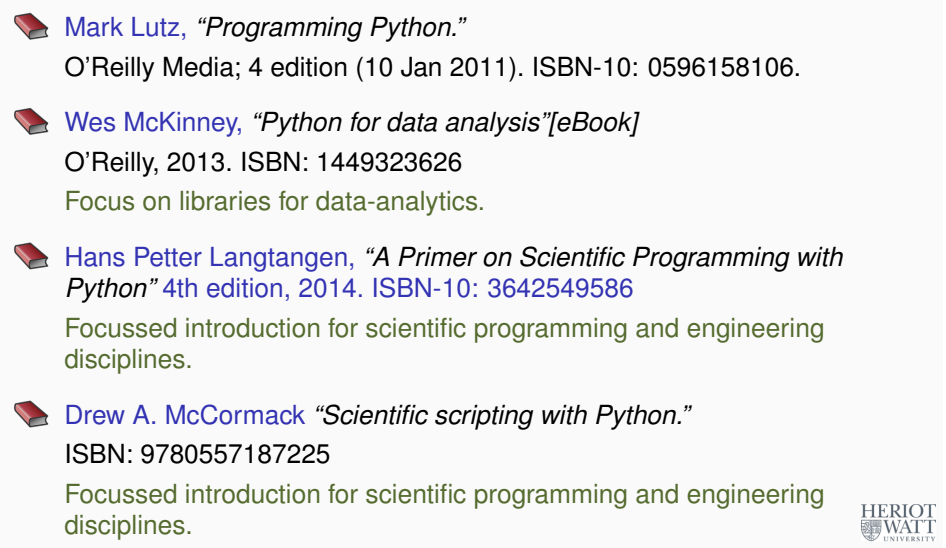

Hans-Wolfgang Loidl (Heriot-Watt Univ) Python Libraries F20SC/F21SC - 2021/22 29/29